# plantronics.

# QUICK START

# Savi 8240/8245 Office

#### Designed in Santa Cruz, California

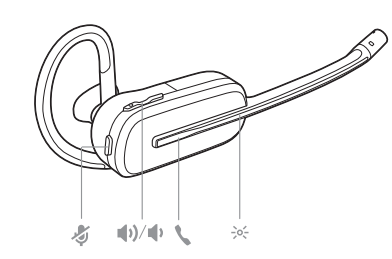

## © 2019 Plantronics, Inc. Bluetooth is a registered trademark of Bluetooth SIG, Inc. and any use by Plantronics, Inc. is under license. All other trademarks are the property of their respective owners. 207950-06 06.19

Savi 8240/8245 Office has a W8200B base (may be followed by /A or /S) and a S8240T headset (may be followed by /A or /S).

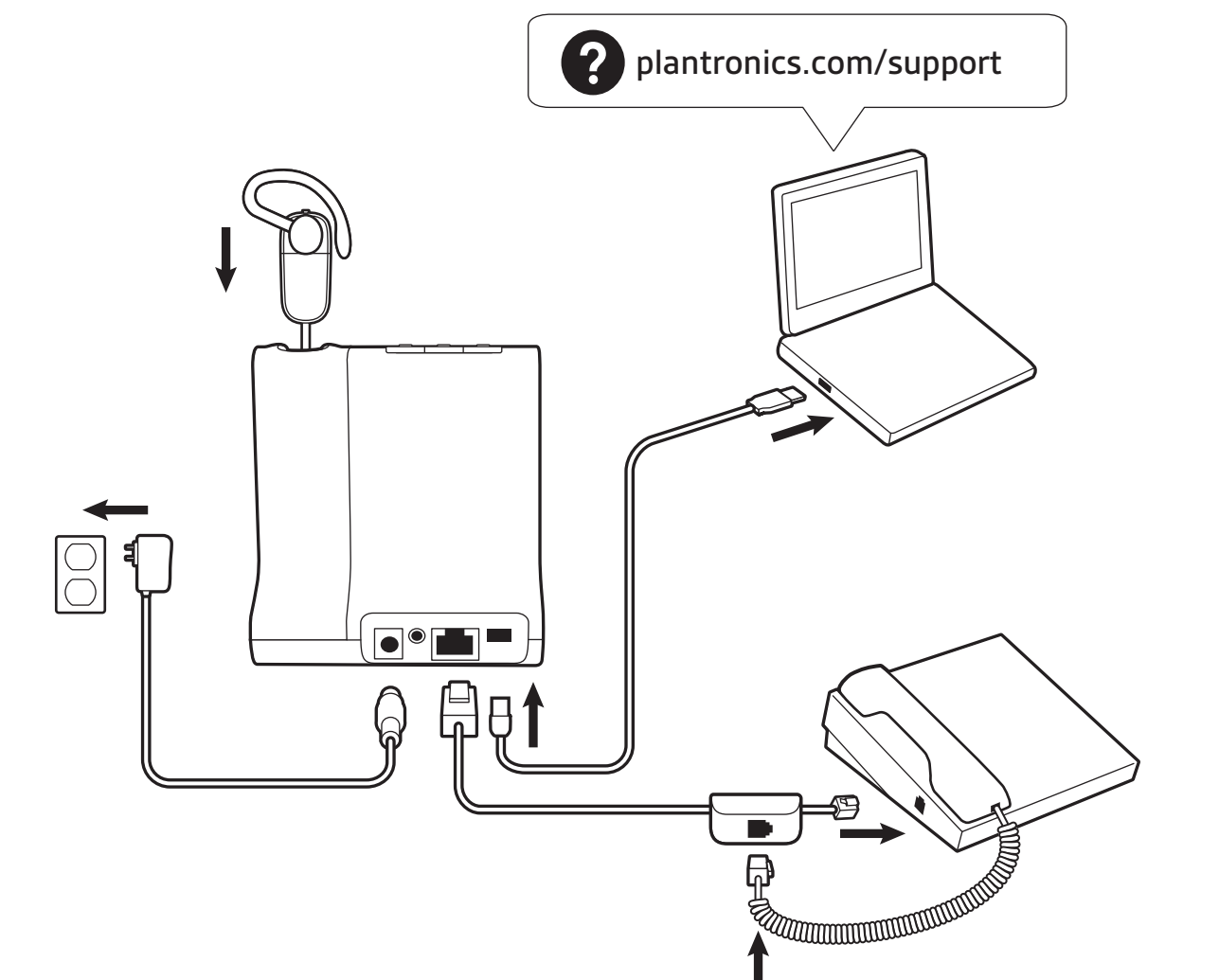

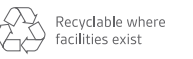

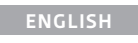

# HOOK UP YOUR SYSTEM

Using the diagram, connect your headset system.

ASSEMBLE YOUR HEADSET Choose a headset wearing style and use the fit kit to assemble it over-the-ear, over-the-head or behind-thehead.

## CHARGE YOUR HEADSET

Charge your headset for a minimum of 20 minutes by placing it in the base. The cradle LED flashes green when charging.

## PAIR YOUR MOBILE PHONE

**1** To pair your base and mobile phone press and hold the Bluetooth pairing button on the base for 4 seconds. The Bluetooth LED flashes red and blue.

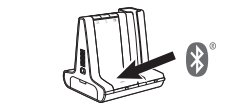

To answer or end a call, tap the Audio button  $\Box/\Box/\Box$  on the base or tap the headset call button.

**2** Go to Bluetooth settings on your mobile phone and select PLT Savi. Once successfully paired, the Bluetooth LED on the base turns solid blue.

## DOWNLOAD SOFTWARE

Plantronics Hub software is required for softphone call control. It also provides you with an easy way to change device and software settings and install software and firmware updates.

Download Plantronics Hub for Windows/Mac at **[plantronics.com/software](https://www.plantronics.com/software)**.

## HOW TO

On the top of the base there are 3 Audio buttons: computer  $\Box$ , mobile phone  $\Box$  and desk phone  $\Box$ . These buttons allow you to switch to a different phone line/ audio channel.

## **Make a call**

**1** Tap an Audio button  $\Box/\Box/\Box$  on the base.

**2** *Desk phone only*: Manually remove the handset if you don't have an HL10 lifter or EHS cable. You should hear a dial tone.

**TIP** If you do not hear a dial tone, open the base side panel and adjust the middle switch (A--G). "A" works for the majority of desk phones.

På skærmpanelet er der 3 lydknapper: computer  $\square,$ mobiltelefon I og bordtelefon (. Disse knapper giver dig mulighed for at skifte til en anden telefonlinje/audiokanal. **3** Dial from your softphone/mobile phone/desk phone.

## **Answer/end a call**

- 1. Tryk på en lydknap  $\Box/\Box/\Box$  på baseenheden.
- **2.** *Kun bordtelefon*: Fjern manuelt telefonrøret, hvis du ikke har en HL10-løfter eller et EHS-kabel. Du hører herefter en klartone.

**TIP** Headset call control for the computer requires Plantronics software and softphone compatibility. See "Download software."

## TROUBLESHOOTING

lydknappen  $\Box/\Box/\Box$ på baseenheden eller opkaldsknappen på headsettet. **TIP** Headset-opkaldsstyring til computeren kræver Plantronicssoftware og softphone-kompatibilitet. Se "Download software".

No dial tone in headset? No call audio? Is headset sound distorted?

Adjust the configuration settings on the bottom of your base. These settings work for most desk phones: Configuration switch =  $\mathsf{A}$ ; Speaking volume  $\mathsf{W}$  = 2; and Listening volume  $\mathbf{\Psi} = \mathbf{2}$ . Check Compatibility Guide: plantronics.com/compatibility.

## Need more help?

View complete user guide: **plantronics.com/support**

## **DANSK**

## TILSLUT DIT SYSTEM Tilslut dit headset-system ved hjælp af diagrammet.

SAML DIT HEADSET

#### Vælg en bæreløsning, og brug tilpasningssættet til at samle det til brug over øret, over hovedet eller bag hovedet.

## OPLAD DIT HEADSET

Oplad dit headset i minimum 20 minutter ved at placere det i baseenheden. Holderens lysdiode blinker grønt under opladning.

# PAR DIN MOBILTELEFON

**1.** For at parre din baseenhed og mobiltelefon, skal du trykke på og holde Bluetooth-parringsknappen på baseenheden nede i fire sekunder. Bluetooth LED-indikatoren blinker rødt og blåt.

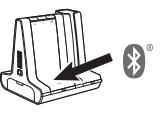

- 1. Tippen Sie auf die Audiotaste <sup>1/2</sup>/ in an der Basisstation.
- **2.** *Nur Festnetztelefon*: Entfernen Sie das Handgerät manuell, wenn Sie keinen HL10 Lifter bzw. kein EHS-Kabel haben. Es ist ein Wählton zu hören.

**2.** Gå til Bluetooth-indstillinger på din mobiltelefon og vælg PLT Savi. Når parringen er fuldført, lyser Bluetoothindikatoren på baseenheden blåt.

## DOWNLOAD SOFTWARE

Plantronics Hub-software er påkrævet til opkaldsstyring på softphone. Den giver dig også mulighed for nemt at ændre enheds- og softwareindstillinger samt installere softwareog firmwareopdateringer.

Download Plantronics Hub til Windows/Mac på **[plantronics.com/software](https://www.plantronics.com/software)**.

#### SÅDAN GØR DU

## **Foretag et opkald**

**TIP** Hvis du ikke hører en klartone, skal du åbne baseenhedens sidepanel og justere den midterste kontakt (A-G). "A" fungerer for de fleste bordtelefoner.

**3.** Ring op fra din softphone/mobiltelefon/bordtelefon.

#### **Besvar/afslut opkald** Hvis du vil besvare eller afslutte et opkald, skal du trykke på

#### FEJLFINDING

Ingen klartone i headset? Ingen lyd på opkald? Er lyden i headsettet forvrænget?

- **1** Toque el botón de audio **□/i**/**l** en la base.
- **2** *Solo para teléfonos de escritorio*: Quite el auricular si no tiene un dispositivo HL10 para levantar el auricular o un cable EHS. Se debe escuchar un tono de marcado.

Justér konfigurationsindstillingerne på bunden af din baseenhed. Disse indstillinger virker for de fleste bordtelefoner: Konfigurationskontakt =  $\mathsf{A}$ , talevolumen  $\mathsf{W}$  = 2, og lyttevolumen  $\mathbf{\Psi} = 2$ . Se kompabilitetsguiden: plantronics.com/compatibility.

## Brug for mere hjælp?

Se komplet brugervejledning: **plantronics.com/support**

## **DEUTSCHE**

## ANSCHLIESSEN DES SYSTEMS

Schließen Sie Ihr Headset-System wie in der Abbildung gezeigt an.

#### ZUSAMMENSETZEN DES HEADSETS

conversación  $\psi$  = 2; y el volumen de audición  $\Psi$  = 2. Revisar la guía de compatibilidad: plantronics.com/compatibility.

Wählen Sie ein Headset-Tragemodell und setzen Sie den Ohrbügel, Kopfbügel oder Hinter-Kopf-Bügel mithilfe des Zubehör-Sets zusammen.

## LADEN DES HEADSETS

Laden Sie Ihr Headset mindestens 20 Minuten lang auf, indem Sie es in die Basisstation einsetzen. Die LED der Ladestation blinkt während des Ladevorgangs grün.

#### PAAREN IHRES MOBILTELEFONS

**1.** Zum Paaren von Basis und Mobiltelefon halten Sie die Bluetooth-Paarungstaste an der Basis 4 Sekunden lang gedrückt. Die Bluetooth-LED blinkt rot und blau.

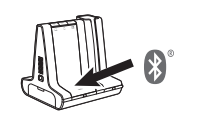

**2.** Gehen Sie zu den Bluetooth-Einstellungen auf Ihrem Mobiltelefon und wählen Sie PLT Savi. Nach der erfolgreichen Paarung leuchtet die Bluetooth-LED an der Basisstation blau.

#### HERUNTERLADEN DER SOFTWARE

- **1.** Napauta tukiaseman äänipainiketta  $\Box/\Box/\Box$
- **2.** *Vain pöytäpuhelin*: Jos käytössäsi ei ole HL10-pidikettä tai EHS-kaapelia, nosta luuri käsin. Kuulokkeesta pitäisi kuulua valintaääni.

Für die Softphone-Anrufsteuerung ist die Plantronics Hub-Software erforderlich. Diese bietet dem Nutzer auch die Möglichkeit, Geräte- und Softwareeinstellungen zu ändern sowie Software- und Firmware-Updates zu installieren.

Laden Sie Plantronics Hub für Windows/Mac unter **[plantronics.com/software](https://www.plantronics.com/software)** herunter.

# TIPPS

Oben auf der Basis befinden sich 3 Audiotasten: Computer  $\Box$ , Mobiltelefon  $\square$  und Festnetztelefon  $\square$ . Über diese Tasten können Sie zwischen Telefonleitungen/Audiokanälen wechseln.

**Anruf tätigen**

#### ASSEMBLER VOTRE MICRO-CASQUE/ **OREILLETTE**

**TIPP** Wenn Sie kein Freizeichen hören, öffnen Sie die Seite der Basisstation und passen Sie den mittleren Schalter an (A-G). "A" ist die richtige Einstellung für die meisten Festnetztelefone.

**3.** Wählen Sie über Ihr Softphone/Mobiltelefon/ Festnetztelefon.

#### **Anruf annehmen/beenden**

Um einen Anruf entgegenzunehmen oder zu beenden, tippen Sie auf die Audiotaste <sup>[2]</sup> / (■ an der Basisstation oder auf die Gesprächstaste am Headset.

**TIPP** Für die Headset-Anrufsteuerung muss der Computer mit der Plantronics Software und Softphones kompatibel sein. Siehe "Herunterladen der Software".

## FEHLERBEHEBUNG

Kein Freizeichen im Headset? Kein Ton bei einem Anruf? Verzerrte Audiowiedergabe über das Headset?

- **1** Appuyez sur un bouton Audio  $\frac{1}{2}$  /  $\frac{1}{2}$  sur la base.
- **2** *Téléphone de bureau uniquement* : retirez manuellement le combiné si vous ne disposez pas d'un câble de levier décroché HL10 ou d'un câble EHS. Une tonalité devrait alors retentir.

Passen Sie die Konfigurationseinstellungen auf der Unterseite der Basis an. Diese Einstellungen eignen sich für die meisten Festnetztelefone: Konfigurationsschalter =  $A$ , Sprechlautstärke  $\psi$  = 2 und Hörlautstärke  $\psi$  = 2. Siehe Kompatibilitätsleitfaden: plantronics.com/compatibility.

## Benötigen Sie weitere Hilfe?

Siehe vollständiges Benutzerhandbuch: **plantronics.de/support**

## **ESPAÑOL**

## CONECTAR EL SISTEMA Con el diagrama, conecte su sistema de auricular.

ARMADO DE LOS AURICULARES

Elija un estilo de uso para el audífono y use el kit de ajuste para armarlo sobre la oreja, sobre la cabeza o detrás de la cabeza.

## CARGA DEL AURICULAR

Cargue el auricular en la base de carga por 20 minutos como mínimo. El LED de la base de carga parpadea de color verde durante el proceso.

#### EMPAREJE SU TELÉFONO CELULAR **1** Para emparejar la base y el teléfono móvil pulsa y mantén

pulsado por 4 segundos el botón de emparejamiento de Bluetooth que se encuentra en la base. El LED del Bluetooth

destella en rojo y azul.

**2** Vaya a la configuración de Bluetooth en su teléfono móvil y seleccione PLT Savi. Una vez emparejado correctamente, el LED Bluetooth en la base se enciende de color azul fijo.

DESCARGAR SOFTWARE

Se requiere el software Plantronics Hub para el control de llamadas por softphone. También le ofrece una manera sencilla de cambiar la configuración del dispositivo y del software e instalar actualizaciones de software y firmware. Descargue Plantronics Hub para Windows/Mac en

**[plantronics.com/software](https://www.plantronics.com/software)**.

#### **ESPAÑOL**

#### CÓMO

En la parte superior de la base hay tres botones de audio: el de la computadora  $\Box$ , el del teléfono móvil  $\Box$  y el del teléfono de escritorio . Estos botones le permiten cambiar a una línea telefónica o un canal de audio diferente.

#### **Realizar una llamada**

**SUGERENCIA** Si no escucha el tono de marcado, abra el panel lateral de la base y ajuste el interruptor del medio (A--G). "A" funciona con la mayoría de los teléfonos de escritorio.

**3** Marque desde su softphone/teléfono móvil/teléfono de escritorio.

#### **Contestar/colgar**

Para contestar o finalizar una llamada, toca el botón de audio  $\Box/\Box/\Box$  en la base o toca el botón de llamada del auricular.

**SUGERENCIA** El control de llamadas desde el auricular para computadora requiere software de Plantronics y compatibilidad con el softphone. Consulte "Descargar software".

## SOLUCIÓN DE PROBLEMAS

¿No escuchas el tono de marcado en el auricular? ¿No se escucha el audio de llamada? ¿El sonido en el auricular está distorsionado?

Ajustar la configuración en la parte inferior de la base. Estas configuraciones funcionan para la mayoría de los teléfonos de escritorio: control de configuración = A; volumen de

#### ¿Necesita más ayuda?

Ver la guía del usuario completa: **plantronics.com/support**

#### **SUOMALAINEN**

## LAITTEIDEN YHDISTÄMINEN

Yhdistä kuuloke kaavion mukaisesti.

#### KUULOKKEEN KOKOAMINEN

Valitse kuulokkeen käyttötapa (korvan yli, pään yli tai niskan takana pidettävä malli) ja kokoa se asennussarjan avulla.

#### KUULOKKEEN LATAAMINEN

Lataa kuuloketta vähintään 20 minuutin ajan tukiasemassa. Telineen merkkivalo vilkkuu virheänä latauksen aikana.

## PAIR YOUR MOBILE PHONE

**1** To pair your base and mobile phone press and hold the Bluetooth pairing button on the base for 4 seconds. The Bluetooth LED flashes red and blue.

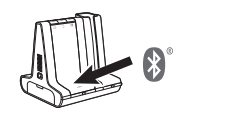

**2** Go to Bluetooth settings on your mobile phone and select PLT Savi. Once successfully paired, the Bluetooth LED on the base turns solid blue.

## LATAA OHJELMISTO

Puhelinohjelmistopuheluita voi ohjata vain Plantronics Hub -ohjelmistolla. Ohjelmistossa käyttäjät voivat helposti muuttaa laitteen ja ohjelmiston asetuksia sekä asentaa ohjelmisto- ja laiteohjelmistopäivityksiä.

Lataa Plantronics Hub -ohjelma Windows- tai Mactietokoneille osoitteesta **[plantronics.com/software](https://www.plantronics.com/software)**.

## OHJEET

Tukiaseman yläosassa on kolme äänipainiketta: tietokone  $\Box$ , matkapuhelin  $\Box$  ja pöytäpuhelin  $\Box$ . Painikkeiden avulla voit vaihtaa puhelinlinjaa/äänikanavaa.

#### **Soittaminen**

**VIHJE** Jos et kuule valintaääntä, avaa sivupaneeli ja siirrä keskimmäistä säädintä (A–G). A toimii useimmissa pöytäpuhelimissa.

**3.** Soita puhelu puhelinohjelmistolla, matkapuhelimella tai pöytäpuhelimella.

#### **Puheluun vastaaminen / puhelun lopettaminen**

Voit vastata puheluun tai lopettaa puhelun napauttamalla tukiaseman äänipainiketta  $\Box/\Box/\Box$  tai kuulokkeen puhelupainiketta.

**VIHJE** Kuulokkeen puhelintoimintojen ohjaaminen tietokoneesta edellyttää Plantronics-ohjelmistoa ja yhteensopivaa puhelinohjelmistoa. Katso kohta Ohjelmiston lataaminen.

## VIANMÄÄRITYS

Eikö kuulokkeesta kuulu valintaääntä? Etkö kuule puhelun ääniä? Kuulostaako kuulokkeen ääni vääristyneeltä?

Säädä asetuksia tukiaseman alaosasta. Seuraavat asetukset toimivat useimmissa pöytäpuhelimissa: asetussäädin =  $A$ , puheen voimakkuus  $\psi$  = 2, kuulokkeen voimakkuus  $\psi$  = 2. Tutustu yhteensopivuusoppaaseen: plantronics.com/ compatibility.

#### Tarvitsetko ohjeita?

Tutustu käyttöohjeeseen kokonaisuudessaan: **plantronics.com/support**

#### **FRANÇAIS**

## BRANCHER VOTRE SYSTÈME

Connectez votre micro-casque ou votre oreillette en consultant le schéma.

Choisissez le style de port de votre oreillette (contour d'oreille, serre-tête ou tour de cou) et utilisez l'assortiment d'inserts pour l'assembler en conséquence.

## CHARGER VOTRE OREILLETTE

Rechargez votre appareil pendant au moins 20 minutes en le plaçant sur la base. La LED du socle clignote en vert pendant le chargement.

## COUPLER VOTRE TÉLÉPHONE MOBILE

**1** Pour coupler votre base et votre téléphone mobile, appuyez et maintenez enfoncé le bouton de couplage Bluetooth situé sur la base pendant 4 secondes. Le témoin lumineux Bluetooth clignote ensuite en rouge et en bleu.

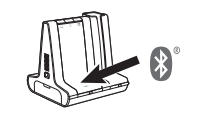

**2** Accédez aux paramètres Bluetooth de votre téléphone mobile et sélectionnez PLT Savi. Une fois le couplage effectué, le voyant Bluetooth de la base devient bleu.

## TÉLÉCHARGER LE LOGICIEL

Le logiciel Plantronics Hub est requis pour le contrôle d'appel via softphone. Il vous offre également un moyen simple de modifier les paramètres de votre périphérique et de votre logiciel, mais aussi d'installer les mises à jour de logiciel et de firmware.

Téléchargez Plantronics Hub pour Windows/Mac à l'adresse **[plantronics.com/software](https://www.plantronics.com/software)**.

#### COMMENT

Trois boutons Audio se situent sur le dessus de la base : ordinateur  $\Box$ , téléphone mobile  $\Box$  et téléphone de bureau . Ces boutons vous permettent de basculer vers une ligne téléphonique ou un canal audio différents.

#### **Passer un appel**

**ASTUCE** Si vous n'entendez pas de tonalité, ouvrez le panneau latéral de la base et réglez l'interrupteur du milieu (A–G). « A » fonctionne pour la majorité des téléphones de bureau.

**3** Composez les numéros depuis votre softphone, téléphone mobile ou téléphone de bureau.

#### **Répondre/mettre fin à un appel**

Pour répondre ou mettre fin à un appel, appuyez sur le bouton Audio  $\Box/\Box/\Box$  de la base ou sur le bouton d'appel du micro-casque/de l'oreillette.

**ASTUCE** Le contrôle d'appel du micro-casque ou de l'oreillette sur ordinateur requiert le logiciel Plantronics et la compatibilité avec les softphones. Voir la section « Télécharger le logiciel ».

## DÉPANNAGE

Pas de tonalité dans le micro-casque/l'oreillette ? Pas de son lors des appels ? Le son de l'appareil est déformé ?

Réglez les paramètres de configuration sur la partie inférieure de la base. Ces paramètres fonctionnent pour la plupart des téléphones de bureau : interrupteur de configuration =  $\mathbf{A}$  ; volume à l'émission $\psi$  = 2 et volume d'écoute $\mathbf{\Psi} = \mathbf{2}$ . Consultez le guide de compatibilité : plantronics.com/compatibility.

## Besoin de plus d'informations ?

Afficher le guide de l'utilisateur complet : **plantronics.com/support**

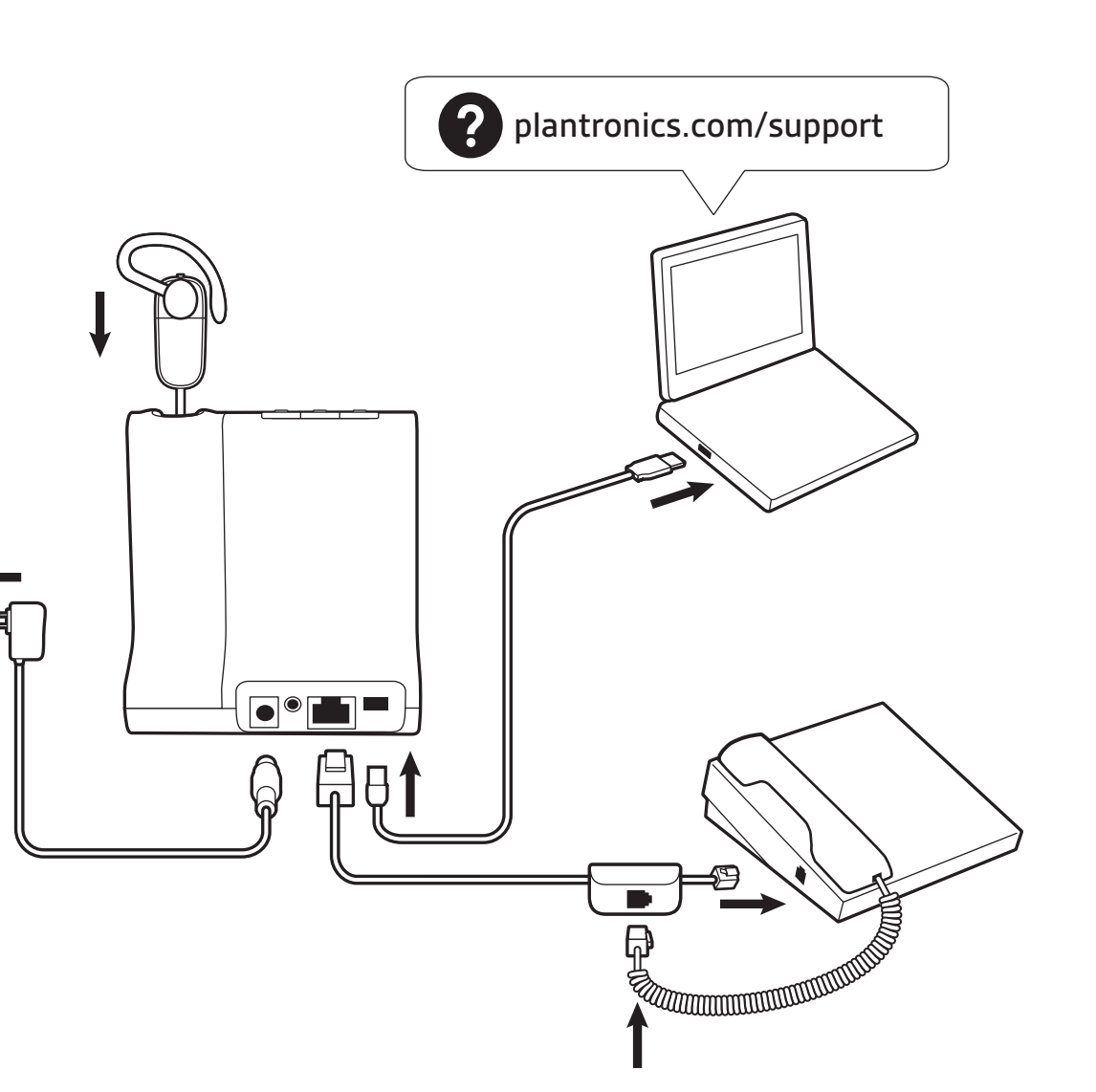

# **ITALIANO**

#### COLLEGARE IL SISTEMA Utilizzando il diagramma, collegare il sistema di auricolari.

ASSEMBLAGGIO DELL'AURICOLARE Scegliere uno stile per l'auricolare e utilizzare il kit per assemblarlo nella versione sull'orecchio, ad archetto o dietro la nuca.

## RICARICA DELL'AURICOLARE

Ricaricare l'auricolare per almeno 20 minuti posizionandolo nella base. Il LED della base lampeggia in verde durante la ricarica.

#### ASSOCIAZIONE DEL TELEFONO CELLULARE

**1.** Per associare la base e il cellulare, tenere premuto il pulsante di associazione Bluetooth sulla base per 4 secondi. Il LED Bluetooth lampeggia in rosso e blu.

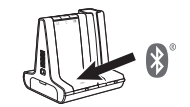

**2.** Accedere alle impostazioni Bluetooth sul telefono cellulare e selezionare **PLT Savi.** Una volta completata l'associazione, il LED Bluetooth sulla base diventa di colore blu.

#### SCARICARE IL SOFTWARE

- 1. Toccare un pulsante Audio  $\Box/\Box/\Box$  sulla base.
- **2.** *Solo per telefoni fissi:* rimuovere manualmente la cornetta se non si dispone di un dispositivo automatico di risposta HL10 o di un cavo EHS. Si dovrebbe percepire il segnale di libero. **SUGGERIMENTO** Se non viene emesso un segnale di composizione, aprire il pannello laterale sulla base e regolare l'interruttore centrale (A--G). La regolazione su "A" funziona per la maggior parte dei telefoni fissi.

È richiesto il software Plantronics Hub per il controllo chiamate su softphone. Permette anche di modificare facilmente le impostazioni del software e del dispositivo e di installare gli aggiornamenti software e firmware. Scaricare Plantronics Hub per Windows/Mac da

**[plantronics.com/software](https://www.plantronics.com/software)**.

#### VOLANTINO PROMOZIONALE

Sulla parte superiore della base ci sono 3 pulsanti audio:  $computer \Box$ , cellulare $\Box$  e telefono fisso $\Box$ . I pulsanti consentono di passare a un altro canale audio/linea telefonica.

#### **Effettuare una chiamata**

**3.** Chiamare dal proprio softphone/cellulare/telefono fisso.

## **Risposta/fine chiamata**

Per rispondere o terminare una chiamata, toccare il pulsante Audio  $\Box/\Box/\Box$  sulla base o toccare il pulsante di chiamata sull'auricolare.

**SUGGERIMENTO** Il controllo chiamate dell'auricolare per il computer richiede il software Plantronics e la compatibilità softphone. Vedere "Scaricare il software".

- **1.** Tik op een audioknop  $\Box/\Box/\Box$  op het basisstation.
- **2.** *Alleen vaste telefoon*: verwijder de handset handmatig als u geen HL10-lifter- of EHS-kabel hebt. U zou een kiestoon moeten horen.

#### RISOLUZIONE DEI PROBLEMI

Non viene emesso alcun segnale di composizione nell'auricolare? Non si sente l'audio durante la chiamata? L'audio dell'auricolare è distorto?

**TIP** Voor call control op de headset voor de computer is Plantronicssoftware en softphonecompatibiliteit vereist. Zie "Downloaden van software.

Regolare le impostazioni di configurazione in fondo alla base. Queste impostazioni sono valide per la maggior parte dei telefoni fissi: interruttore di configurazione =  $A$ ; volume di conversazione  $\ket{\psi} = 2$ ; e volume di ascolto  $\ket{\psi} = 2$ . Consultare la guida alla compatibilità all'indirizzo plantronics.com/compatibility.

#### Ulteriori informazioni

Visualizzare la guida dell'utente completa: **plantronics.com/support**

# **NEDERLANDS**

UW SYSTEEM AANSLUITEN Sluit uw headsetsysteem aan met behulp van het diagram.

## UW HEADSET MONTEREN

Bepaal hoe u de headset wilt dragen en bevestig de oordopjes voor de gekozen draagstijl: over het oor, over het hoofd of achter het hoofd.

## DE HEADSET OPLADEN

Laad uw headset ten minste 20 minuten op voordat u deze aan het basisstation koppelt. De LED van de houder knippert groen tijdens het laden.

## UW MOBIELE TELEFOON KOPPELEN

**1.** Om uw basisstation en mobiele telefoon te koppelen, houdt u de bluetooth-koppelingsknop op het basisstation 4 seconden ingedrukt. De bluetooth-lampjes knipperen rood en blauw.

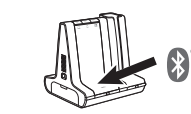

- 1. Trykk på lydknappen  $\Box/\Box/\Box$  på basen.
- **2.** *Bare bordtelefon*: Fjern håndsettet manuelt hvis du ikke har HL10-løfter eller EHS-kabel. Du skal høre en summetone. **TIPS** Åpne basens sidepanel og juster den midterste bryteren (A–G) hvis du ikke hører noen summetone. A fungerer for de fleste bordtelefoner.

**2.** Ga naar de bluetooth-instellingen op uw mobiele telefoon en selecteer PLT Savi. Zodra deze is gekoppeld, wordt het bluetooth-lampje op het basisstation blauw.

Trykk på lydknappen **□/** I/ (■ på basen eller på anropsknappen på hodesettet for å besvare eller avslutte et anrop.

## DOWNLOADEN VAN SOFTWARE

Voor call control op de softphone is Plantronics Hubsoftware vereist. Hiermee kunnen gebruikers op eenvoudige wijze apparaat- en software-instellingen wijzigen en updates voor software en firmware installeren.

Download Plantronics Hub voor Windows/Mac via **[plantronics.com/software.](https://www.plantronics.com/software)**.

## **NEDERLANDS**

#### HOE KAN IK

Bovenop de basis bevinden zich 3 audioknoppen: computer  $\Box$ , mobiele telefoon $\Box$  en vaste telefoon( $\Box$ . Met deze knoppen kunt u overschakelen naar een van de andere telefoonlijnen/audiokanalen.

## **Een oproep plaatsen**

**TIP** Als u geen kiestoon hoort, opent u het zijpaneel van het basisstation en past u de middelste schakelaar (A--G) aan. "A" werkt voor de meeste vaste telefoons.

computador  $\Box$ , telemóvel  $\Box$  e telefone de secretária  $\Box$ . Estes botões permitem-lhe alternar entre uma linha telefónica/um canal áudio diferente.

**3.** Kies vanaf uw softphone/mobiele telefoon/vaste telefoon.

1. Na base, toque num botão de áudio  $\Box/\Box/\Box$ . **2.** *Apenas para telefone de secretária*: remova o auscultador

#### **Oproep beantwoorden/beëindigen**

Als u een oproep wilt beantwoorden of beëindigen, tikt u op de audioknop  $\Box/\Box/\Box$  op het basisstation of op de oproepknop op de headset.

#### PROBLEMEN OPLOSSEN

Geen kiestoon in headset? Geen geluid bij oproep? Is het geluid op de headset vervormd?

Pas de configuratie-instellingen aan de onderzijde van het basisstation aan. Deze instellingen zijn geschikt voor de meeste vaste telefoons: Configuratieschakelaar =  $\mathsf{A}$ ; Spraakvolume $\psi$  = 2; en Luistervolume $\psi$  = 2. Raadpleeg de compatibiliteitsgids: plantronics.com/compatibility.

## Hulp nodig?

De volledige gebruikershandleiding bekijken: **plantronics.com/support.**

## **NORSK**

## KOBLE TIL SYSTEMET

Koble til hodesettsystemet ved hjelp av diagrammet.

#### MONTERE HODESETTET Velg hvordan du vil bruke hodesettet, og bruk tilpasningssettet til å montere det over øret, over hodet eller bak hodet.

LADE HODESETTET

Lad hodesettet i minst 20 minutter ved å plassere det i baseenheten. LED-en til holderen blinker grønt under lading.

#### SAMMENKOBLE MOBILTELEFONEN

**1.** Hvis du vil sammenkoble basen og mobiltelefonen, trykker du på og holder nede knappen for Bluetoothsammenkobling på basen i fire sekunder. Bluetooth-lampen blinker rødt og blått.

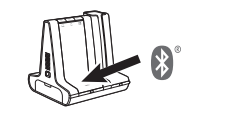

- **1.** Tryck på en ljudknapp **□/l/** på basenheten.
- **2.** *Endast bordstelefoner:* Ta bort luren manuellt om du inte har en HL10-lurlyftare eller EHS-kabel. En kopplingston hörs.

**2.** Gå til Bluetooth-innstillingene på mobiltelefonen, og velg PLT Savi. Når sammenkoblingen er utført, lyser Bluetoothlampen på basen blått.

#### LASTE NED PROGRAMVARE

Plantronics Hub-programvaren kreves for anropskontroll på PC-telefoner. Med den kan du også enkelt endre enhets- og programvareinnstillingene og installere programvare- og fastvareoppdateringer.

Last ned Plantronics Hub for Windows/Mac på **[plantronics.com/software](https://www.plantronics.com/software)**.

# SLIK GJØR DU

På oversiden av basen befinner det seg tre lydknapper: datamaskin  $\Box$ , mobiltelefon  $\Box$  og bordtelefon  $\Box$ . Med disse knappene kan du bytte til en annen telefonlinje/lydkanal.

**Ringe**

**3.** Ring fra PC-telefonen/mobiltelefonen/bordtelefonen.

# **Svare på / avslutte en samtale**

**TIPS** Anropskontroll på hodesettet for datamaskiner krever Plantronics' programvare og kompatibilitet med PC-telefon. Se Laste ned programvare.

## FEILSØKING

Kommer det ingen summetone fra hodesettet? Ingen anropslyd? Er lyden til hodesettet forvrengt? Juster konfigurasjonsinnstillingene nederst på basen. Disse innstillingene fungerer for de fleste bordtelefoner: konfigurasjonsbryter =  $\mathbf{A}$ , talevolum  $\mathbf{\Psi}$  = 2 og lyttevolum  $\mathbf{\Psi}$ = 2. Sjekk kompatibilitetsveiledningen på plantronics.com/ compatibility.

#### Trenger du mer hjelp?

Se hele brukerveiledningen: **plantronics.com/support**

## **PORTUGUÊS**

CONFIGURAR O SISTEMA Com a ajuda do diagrama, ligue o sistema do auricular.

COLOCAÇÃO DO AURICULAR Escolha um estilo de usar o auricular e use o kit de ajuste para o montar por trás da cabeça, sobre a cabeça ou sobre a orelha.

#### CARREGAR O AURICULAR

Carregue o auricular durante um mínimo de 20 minutos, colocando-o na base. O suporte LED fica verde intermitente durante o carregamento.

#### EMPARELHAR O TELEMÓVEL

**1.** Para emparelhar a base e o telemóvel, mantenha premido o botão de emparelhamento Bluetooth na base durante 4 segundos. O LED do Bluetooth pisca a vermelho e azul.

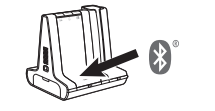

**2.** No seu telemóvel, aceda às definições de Bluetooth e selecione PLT Savi. Quando o emparelhamento é concluído com êxito, o LED do Bluetooth na base fica azul.

#### TRANSFERIR SOFTWARE

Para utilizar o controlo de chamadas para softphone, é necessário o software Plantronics Hub. Este software oferece-lhe uma forma fácil de mudar de dispositivo e alterar as definições de software, e ainda de instalar atualizações de software e firmware.

Transfira o Plantronics Hub para Windows ou Mac em **[plantronics.com/software](https://www.plantronics.com/software)**.

# COMO Na parte superior da base, existem 3 botões de áudio:

**Efetuar uma chamada**

manualmente caso não tenha um suporte de atendimento HL10 ou um cabo EHS. Deve ouvir o sinal de marcação.

**SUGESTÃO** Se não ouvir um sinal de marcação, abra o painel lateral da base e ajuste o interruptor do meio (A--G). A predefinição "A" funciona com a maioria dos telefones de secretária.

**3.** Marque o número a partir do seu softphone/telemóvel/

telefone de secretária.

**Atender/terminar uma chamada**

Para atender ou terminar uma chamada, toque no botão de áudio  $\Box$ / I/ IIII na base ou no botão de chamada do auricular. **SUGESTÃO** O controlo de chamadas por auricular para computador requer software Plantronics e compatibilidade com softphones.

Consulte "Transferir software".

RESOLUÇÃO DE PROBLEMAS

Não ouve o sinal de marcação nos auscultadores? Não tem áudio de chamada? O som dos auscultadores está

distorcido?

Ajuste as definições de configuração na parte inferior da base. Estas definições funcionam para a maioria dos telefones de secretária: Botão de configuração =  $\mathsf{A}$ ; Volume de conversação  $\psi$  = 2; Volume de audição  $\psi$  = 2. Consulte o Manual de Compatibilidade: plantronics.com/compatibility.

Precisa de mais ajuda?

Veja o manual do utilizador completo:

**plantronics.com/support**

#### **SVENSKA**

#### KOPPLA IN SYSTEMET

Använd diagrammet för att ansluta headsetsystemet.

#### SÄTT IHOP HEADSETET

Välj hur du vill bära headsetet. Använd tillbehörspaketet till att sätta ihop en modell med öronkrok, huvudbåge eller nackband.

## LADDA HEADSETET

Ladda headsetet i minst 20 minuter genom att placera det i basenheten. Lampan på klykan blinkar grönt vid laddning.

#### PARA IHOP DIN MOBILTELEFON

**1.** Parkoppla basenheten och mobiltelefonen genom att trycka och hålla ned Bluetooth-parningsknappen på basenheten i 4 sekunder. Bluetooth-lampan blinkar rött och blått.

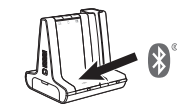

**2.** Gå till Bluetooth-inställningarna på din mobiltelefon och välj PLT Savi. När enheterna har parkopplats lyser Bluetoothlampan med ett fast blått sken.

#### HÄMTA PROGRAMVARA

Plantronics Hub-programvaran krävs för telefonprogram med samtalskontroll. Det ger dig också ett enkelt sätt att ändra produkt- och programvaruinställningarna och installera programvaru- och firmwareuppdateringar.

Hämta Plantronics Hub för Windows/Mac på **[plantronics.com/software](https://www.plantronics.com/software)**.

#### ÅTGÄRD

Det finns tre ljudknappar högst upp på basenheten: dator  $\Box$ , mobiltelefon  $\Box$  och bordstelefon  $\Box$ . Använd de här knapparna för att växla till en annan telefonlinje/ljudkanal.

#### **Ringa ett samtal**

**TIPS** Om du inte hör någon kopplingston öppnar du sidopanelen och justerar omkopplaren i mitten (A–G). "A" fungerar för de flesta skrivbordstelefoner.

**3.** Ring från ditt telefonprogram/mobiltelefon/ skrivbordstelefon.

#### **Besvara/avsluta ett samtal**

Om du vill besvara eller avsluta ett samtal trycker du på ljudknappen på basenheten eller på samtalsknappen på headsetet.

**TIPS** Plantronics-programvara och kompatibilitet med telefonprogrammet krävs för att headsetets samtalsfunktioner ska fungera för datorn. Läs "Hämta programvara."

## FELSÖKNING

Hör du ingen kopplingston i headsetet? Hör du inget samtalsljud? Är ljudet i headsetet förvrängt?

Justera konfigurationsinställningarna på undersidan av basenheten. Du kan använda följande inställningar för de flesta telefoner: konfigurationsomkopplaren =  $A$ , talvolymreglaget  $\psi = 2$  och lyssningsvolymen  $\psi = 2$ . Se Kompatibilitetsguiden: plantronics.com/compatibility.

#### Vill du ha mer hjälp?

Visa den fullständiga användarhandboken: **plantronics.com/support**